# **SanRex**

サイリスタ式電力調整ユニット

CRLPOTE  $U\mathbf{F}_{\text{series}}$ 

> CC-Link通信ユニット  $UF-CL$ 取扱説明書

## 目 次

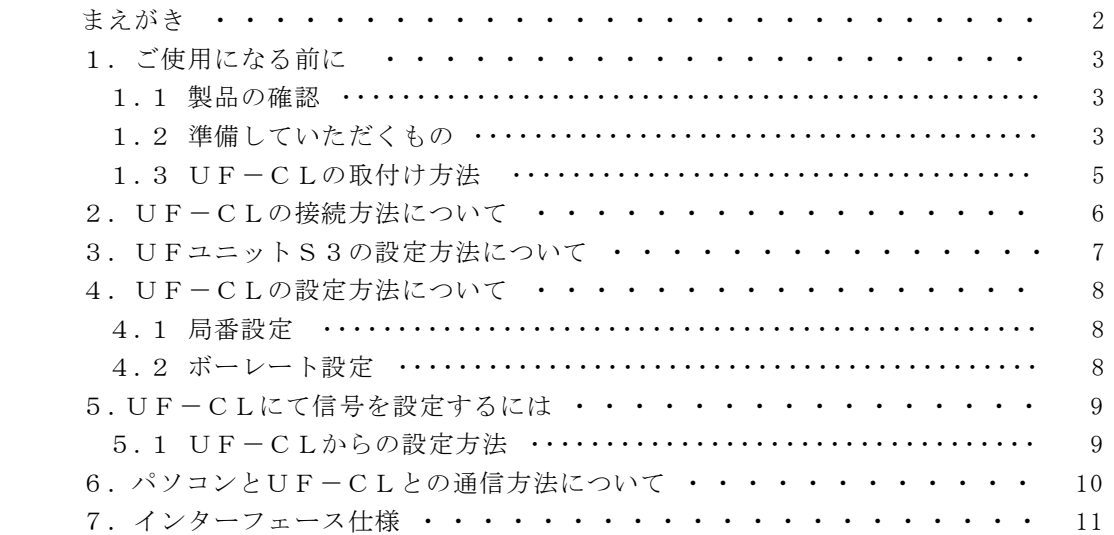

添付資料

CC-Link通信ユニット UF-CL ユーザーズマニュアル

まえがき

このたびは、"サイリスタ式電力調整ユニットUF series 用CC-Link通信ユニット UF-CL"をお買上げいただき、誠にありがとうございました。

ご使用に際しましては、この取扱説明書をよくお読み頂き、ご要望の機能を充分に満足するようご活用くだ さいますようお願い申し上げます。

なお後々のため、この取扱説明書は大切に保存してください。

以下の説明に於きまして、通信ユニットは"UF-CL"と略させて頂きます。

## 1.ご使用になる前に

1.1 製品の確認

 ご注文通りの製品が入っていることを確認してください。 o U $F-C$ L oUF-CL取付用ビス(1 個/1 台)

- 1.2 準備していただくもの
	- (1)  $C L$  in  $k$  用ケーブル
		- ① ケーブル

CC-Linkでは、仕様で定められたケーブルを使用して幹線を構築します。 以下に各ケーブルの概要を示します。

表 3. 1 CC·Link 専用ケーブル仕様 (Ver.1.10) 項目 仕 様 ケーブル種類 シールド付3芯ツイストケーブル 在上外径  $8.0$  mm  $\nu$  T 20本/0.18mm または 24本/0.18mm 25.447.0.16mm またい 2.7447.0.16mm<br>接地線編組とアルミテープ間に<br>より線またはバラで挿入 ドレイン線 導体抵抗 (20℃)  $\frac{37.8 \Omega \text{/km}}{10000 \text{ M}\Omega \cdot \text{km}}$ 絶縁抵抗  $DC500V17$ 耐雷圧 電気特性  $60$  nF/km以下  $1$  MHz  $110\pm15$   $\Omega$ 特性インピーダンス  $5$  MHz  $110\pm 6$   $\Omega$  $1 MHz$ 1. 6 dB/100m以 減衰量 (20℃)  $5$  MHz  $5 \frac{\text{dB}}{100 \text{mK}}$  $\overline{3}$ . シース DA 遮へい 青 ー アルミテープ 白 黄  $\mathsf{DB}$ · DG ドレイン線 接地線 ・<br>(より線) 断面 ー シース DA - 遮へい 青 ー アルミテープ 白 黄 DB DG ドレイン線 接地線 (バラ)

機器との接続

表 3. 2 絶縁体の色と接続端子の対応

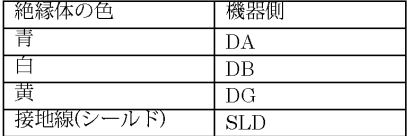

② 接続コネクタ

 $\begin{array}{ccc}\n\mathcal{I} & \mathcal{I} & \mathcal{I}\n\end{array} \qquad \qquad \mathrm{M} \, \mathrm{S} \, \mathrm{T} \, \mathrm{B} \, \mathrm{2} \, . \ \ \mathcal{I} \, \mathcal{I} \, \mathcal{I} - \mathrm{S} \, \mathrm{T} \, \mathrm{F} - \mathcal{I} \, . \ \ 0 \, \ 8 \, \mathrm{A} \, \mathrm{U}$ PHOENIX CONTACT製

③ ケーブルの配線方法

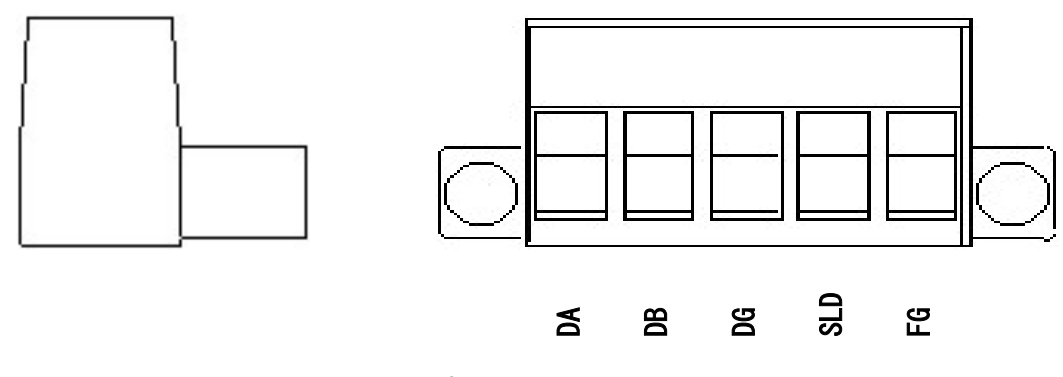

#### (2)終端抵抗

 $CC-L$ inkでは、終端抵抗を幹線の両端に取付ける必要があります。 ① 終端抵抗

抵抗  $1/2W$   $110Ω$   $±5%$ 

- ② 取付上の注意事項
	- (ア) 終端抵抗は幹線の終端に取付けてください。
		- 局に取付けるとネットワークの終端に問題が発生することがあり(インピーダンスが高くな りすぎるか低くなりすぎる)、障害の原因となることがあります。
	- (イ) 終端抵抗は支線の端に取付けないでください。

## 1.3 UF-CLの取付け方法

- (1) UFユニット側面の通信用ハーネス接続部のカバーを、ニッパー等で切り落とします。(図1.3(1))
- (2) UF-CLに接続されているハーネスを、UFユニットに接続します。(図1.3(2))
- (3) UF-CLから出ている2箇所のツメを、UFユニットに接続します。(図1.3(3))
- (4) UF-CLとUFユニットとを付属しているUF-CL取付用ビスで固定します。(図1.3(4))

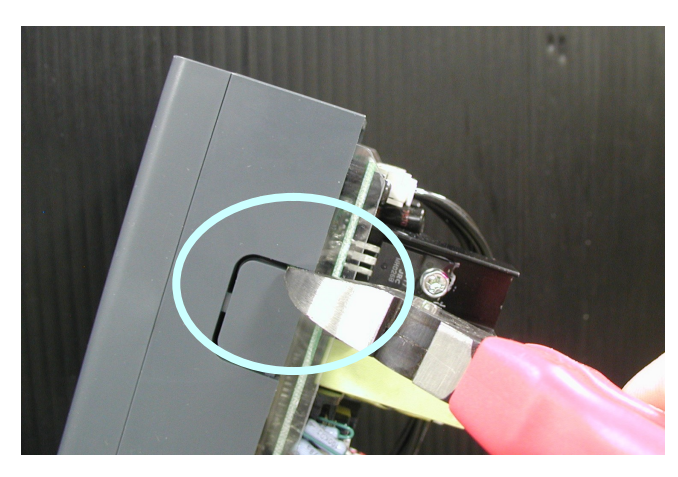

 $\boxtimes$  1.3(1)  $\boxtimes$  1.3(2)

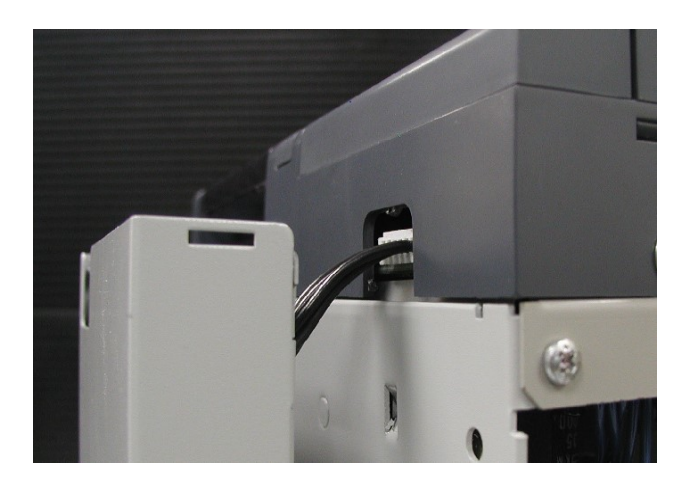

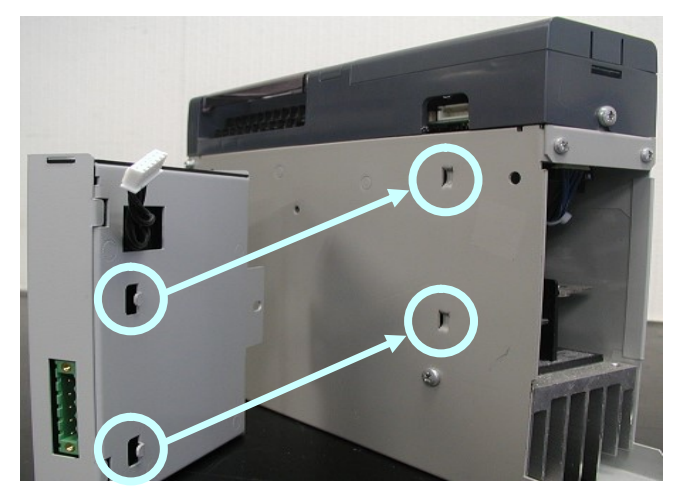

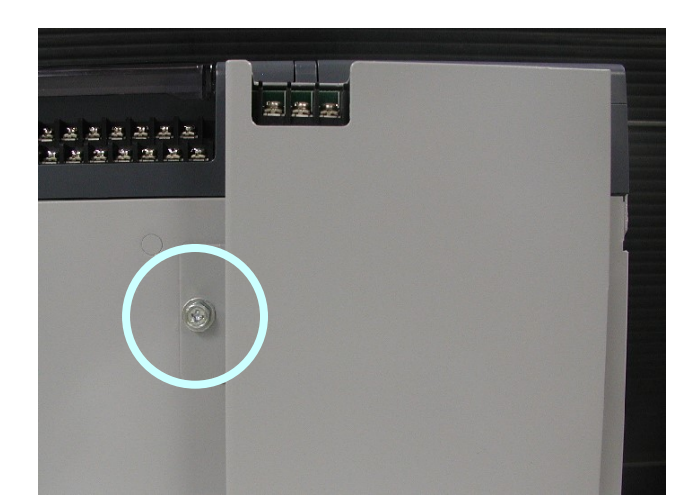

 $\boxtimes$  1.3(3)  $\boxtimes$  1.3(4)

## 2. UF-CLの接続方法について

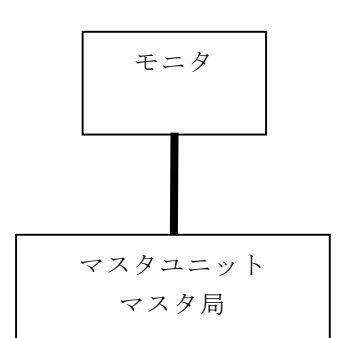

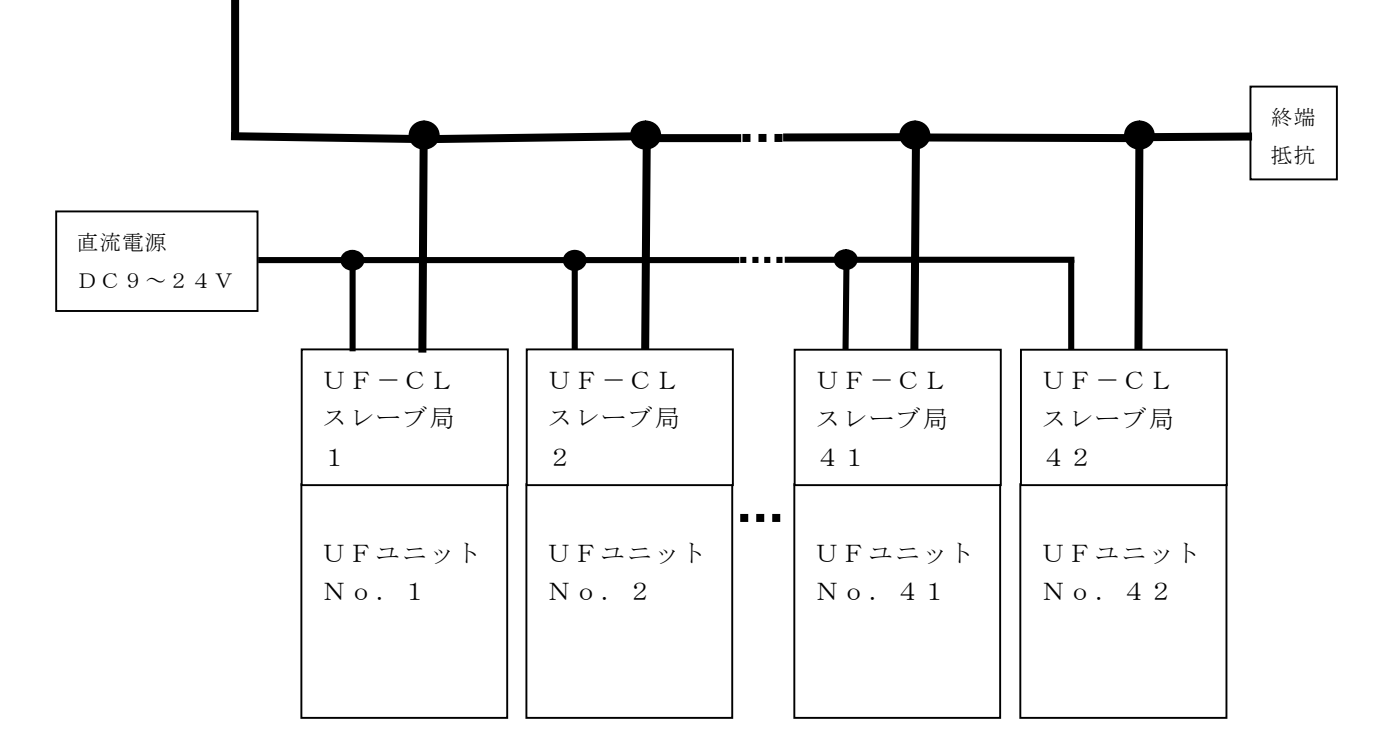

 UFユニットは、最大42台接続可能です。 ケーブルの終端には必ず終端抵抗を取付けてください。 マスタ局~スレーブ局、スレーブ局~スレーブ局、スレーブ局~終端抵抗間に T分岐を使用されても問題はありません。

 UF-CLに直流電源(DC9~24V)を接続してください。 電流容量は、UF-CL 1台当たり0.2A必要です。

3.UFユニットS3の設定方法について

 UFユニットの正面のカバーをはずすと、S3があります。UF-CLを使用する場合、S3のユニット No. の設定を"1"に必要があります。

 S3の初期設定は、"0"に設定されています。 以下のようにUFユニットS3のユニットNo. の設定を"No.1"に設定してください。

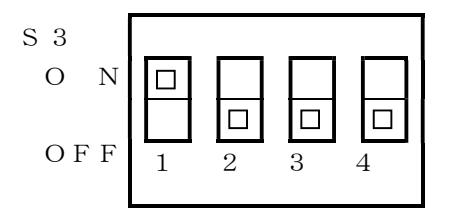

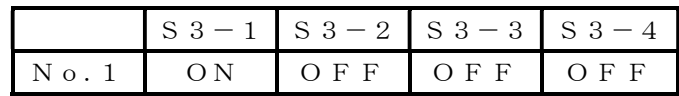

#### 4.UF-CLの設定方法について

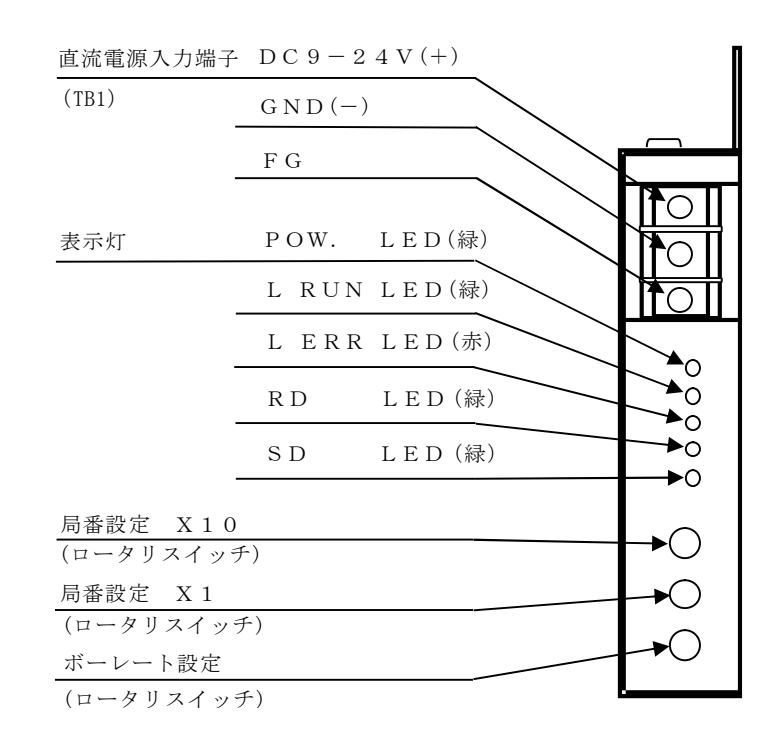

4.1 局番設定

 局番設定はネットワーク上で使用する局番を設定するもので、1~42の範囲で設定可能です。 UF-CLでは局番を1つ使用します。

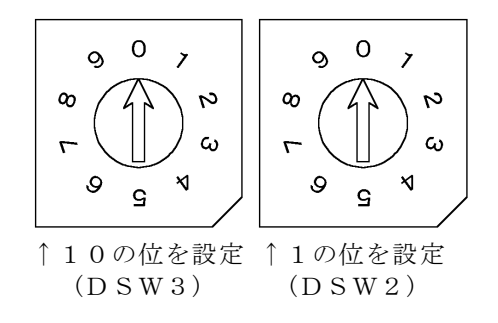

4.2 ボーレート設定

ボーレート設定は、ネットワーク上での伝送速度を設定するものです。

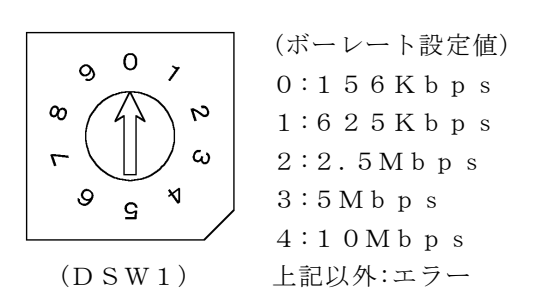

注)通信速度が5M, 10Mbpsの場合、接続台数に関わらずマスタ局設定のスキャンモード指定は、 「同期」を選択してください。

5.UF-CLにて信号を設定するには

UF-CLにて信号を設定するには、表示パネルを操作して優先設定を"2"にする必要があります。 詳細はUF表示パネル活用マニュアルの8項を参照してください。

5.1 UF-CLからの設定方法

例.L(下点(下限)信号)をUF-CLにて設定が変更できるようにする。

- (1) FUNCキーを押しながらMODEキーを 数回押して、表示パネルで『INPUT』を 表示させます。(図5.1(1))
- (2) SELキーを2回押して、4桁表示の左端の 表示を『L』にします。(図5.1(1))

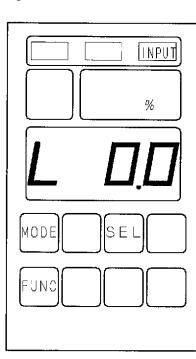

- (3) FUNCキーを押しながらSELキーを 1回押し左端からの表示を『LS』にします。  $(\boxtimes 5.1(2))$
- (4) 表示パネルの▲を数回押して『2』にします。 (図5.1(2))
- (5) 数字が点滅するので、ENTERキーを1回押して 点灯させます。(図5.1(2))

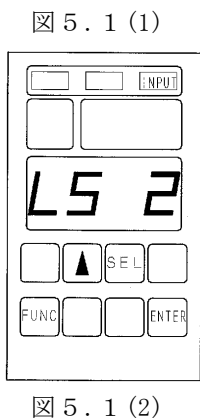

 例のように操作して優先設定を変更することにより、UF-CLから設定が変更できます。 表1は、表示パネルで優先設定を変更することで、UF-CLから設定が変更できます。

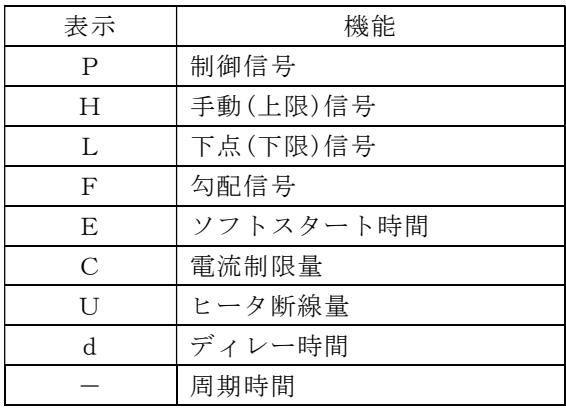

6.パソコンとUF-CLとの通信方法について パソコンにてUF-CLと通信するには、添付資料を参考にして、プログラムの作成をしてください。

添付資料

CC-Link通信ユニット UF-CL ユーザーズマニュアル

7.インターフェース仕様

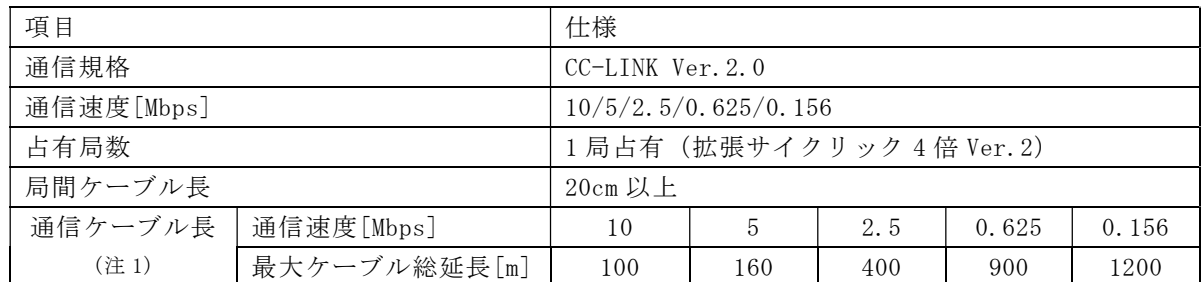

注 1 T分岐通信の場合は、マスタユニット 及び、搭載されるPLCの取扱説明書をご参照ください。 通信速度と最大ケーブル総延長の条件を満たすようにシステムを構築してください。

使用例

(1)配線方法

マスタ・ローカルの参考配線を下記に示します。

Ver.1.10対応CC-LINK専用ケーブルの場合、終端抵抗は110Ωを接続してください。

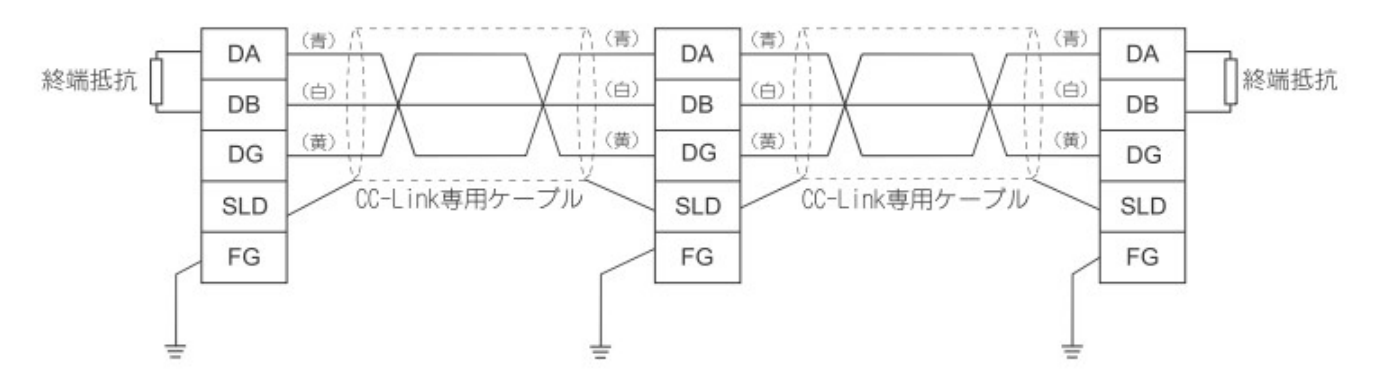

UF-CLを10台接続した場合

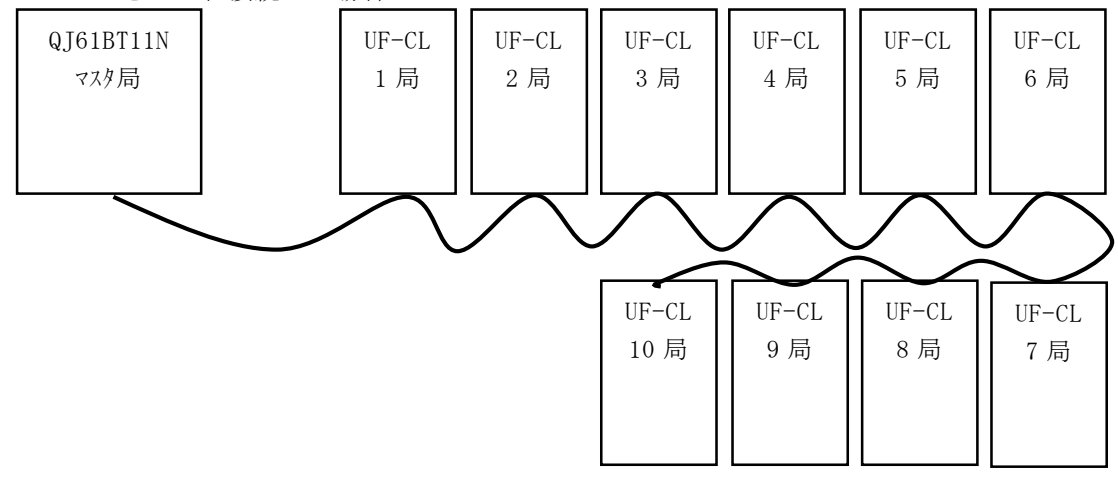

#### (2) マスタ局設定方法

 三菱製PLCマスタ局(QJ61BT11N)を使用する場合の設定方法を下記に示します。 GX Works2の場合(ネットワークパラメータCC-LINK)

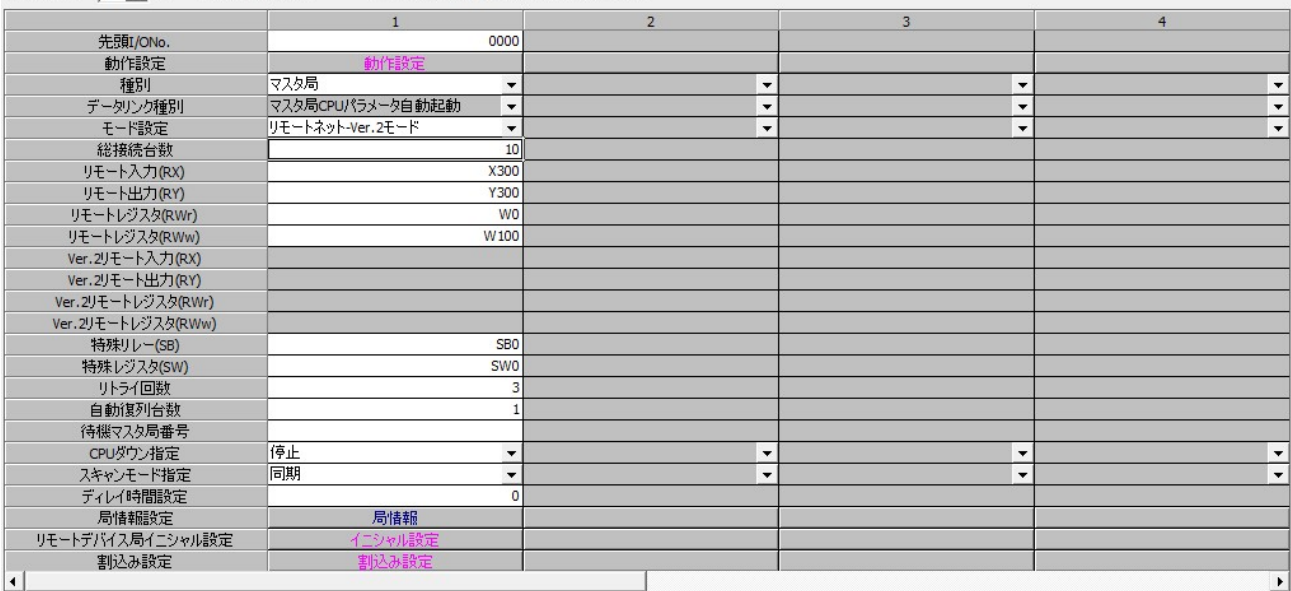

ユニット枚数 |1 ▼ 枚 ブランク:設定なし □ 局情報をCC-Link構成ウィンドウで設定する

動作設定:デフォルト値

特殊リレー、特殊レジスタ、リトライ回数、自動複列台数については任意の値とします。 通信速度が5M,10Mbpsの場合、接続台数に関わらずスキャンモード指定は「同期」を 選択してください。

 $\overline{\mathbf{x}}$ 

局情報は下記となります。

CC-Link 局情報 ユニット1

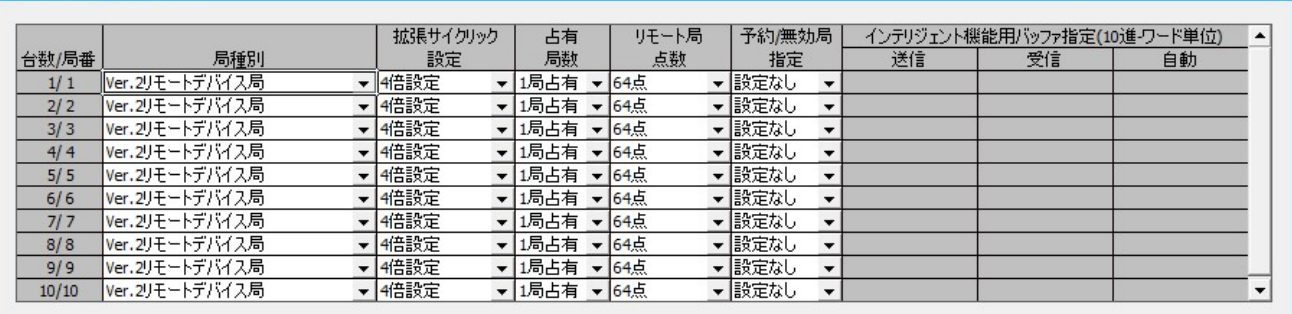

局種別のインテリジェントデバイス局は、ローカル局および待機マスタ局を含みます。

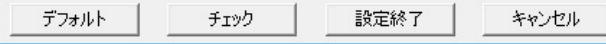

注)通信速度については、ノイズ等の影響により下げる必要も生じます。

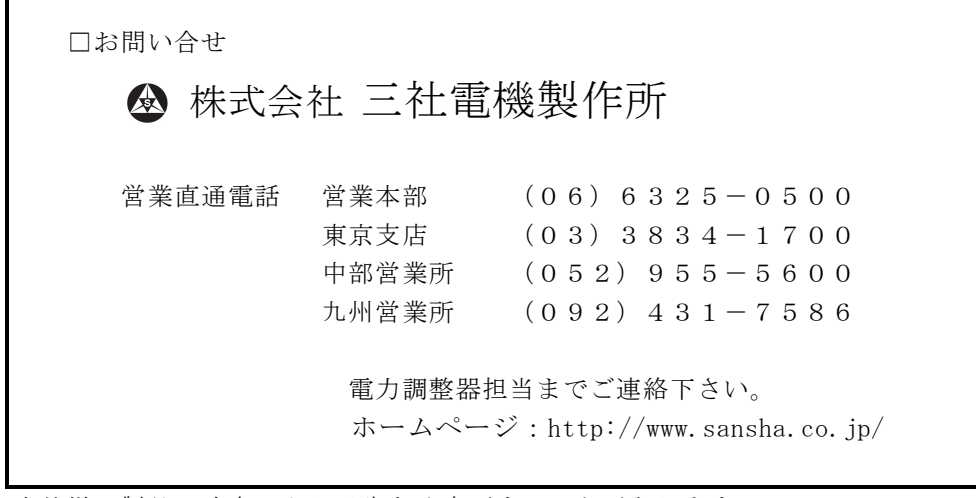

本仕様は製品の改良により予告なく変更することがあります。

 $\mathbf{r}$